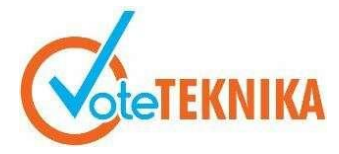

### **Pengembangan Aplikasi E-Modul Interaktif untuk Mata Pelajaran Komputer dan Jaringan Dasar**

### **Firmansyah1\* , Ahmaddul Hadi<sup>2</sup>**

<sup>1</sup>Pendidikan Teknik Informatika Fakultas Teknik Universitas Negeri Padang <sup>2</sup>Departemen Teknik Elektronika Fakultas Teknik Universitas Negeri Padang \**Corresponding author* e-mail: [firmansyahpga17@gmail.com](mailto:%20firmansyahpga17@gmail.com)

### **ABSTRAK**

Mewujudkan variasi pembelajaran sangatlah dibutuhkan kreativitas model pembelajaran yang memiliki berbagai macam variasi yang tidak terlepas dari media dan bahan ajar yang digunakan. Penggunaan *emodul* berbasis *augmented reality* untuk mata pelajaran komputer dan jaringan dasar sangat membantu dalam proses pembelajaran yang banyak menggunakan alat-alat pratikum. Tujuan penelitian ini adalah mengembangkan *e-modul* berbasis *augmented reality* yang menarik dan inovatif untuk membantu meningkatkan keaktifan siswa pada mata pelajaran komputer dan jaringan dasar, dengan menggunakan teknologi *augmented reality* yang menggabungkan antara materi dan 3D modelling didalamnya. Dalam pengembangan media pembelajaran penelitian ini menggunakan metode *MDLC* (*Multimedia Development Life Cycle*) dengan 6 tahapan diantaranya *concept*, *design*, *material collecting*, *assembly*, *testing* dan *distribution*. Dalam pembuatan aplikasi menggunakan beberapa software diantaranya Unity 3D, Vuforia Engine, 3D Blender, Corel Draw, serta software lainnya yang dijalankan pada perangkat *android*. Pengembangan ini mengahasilkan sebuah aplikasi android *e-modul* pada mata pelajaran komputer dan jaringan dasar yang didalamnya terdapat, silabus, rpp, modul, video tutorial, *quiz*, dan ar kamera yang dapat memunculkan objek 3D hardware komputer. Aplikasi *e-modul* yang dikembangkan telah melalui uji validitas dengan tingkat kevalidan mencapai 97,21% atau dengan kategori sangat layak dan bisa digunakan tanpa revisi.

*Kata kunci : E-Modul, Augmented Reality, Komputer dan Jaringan Dasar, Media Pembelajaran, MDLC, Android*

### *ABSTRACT*

*Realizing a variety of learning is very necessary for the creativity of learning models that have various variations that cannot be separated from the media and teaching materials used. The use of augmented reality-based e-modul for basic computer and network subjects is very helpful in the learning process that uses a lot of practical tools. The purpose of this research is to develop an interesting and innovative augmented reality-based e-modul to help increase student activity in basic computer and network subjects, using augmented reality technology that combines material and 3D modeling in it. In developing learning media, this research uses the MDLC (Multimedia Development Life Cycle) method with 6 stages including concept, design, material collecting, assembly, testing and distribution. In making applications using several software including Unity 3D, Vuforia Engine, 3D Blender, Corel Draw, and other software that runs on android devices. This development resulted in an e-modul android application on basic computer and network subjects which included, syllabus, rpp, modules, video tutorials, quizzes, and ar cameras that could display 3D computer hardware objects. The developed e-module application has gone through a validity test with a validity level of 97.21% or in a very feasible category and can be used without revision.*

*Keywords: E-Modul, Augmented Reality, Basic Computers and Networks, Learning Media, MDLC, Android*

### **I. PENDAHULUAN**

Di era globalisasi saat ini, pendidik harus berpikir kreatif dan inovatif untuk mengkoordinasikan proses belajar mengajar agar tidak membosankan dan monoton. Guru sebagai salah satu dari elemen pendidik juga terdampak secara langsung oleh pergeseran paradigma pembelajaran sebagai akibat

dari perkembangan zaman. Ada banyak cara untuk membuat pembelajaran lebih menyenangkan, antara lain penggunaan media pembelajaran, materi, dan model pembelajaran yang inovatif. Perkembangan teknologi dan informasi dapat dimanfaatkan pendidik dalam memilih bermacam media yang dapat mensupport dalam menyampaikan materi [1].

Mewujudkan variasi pembelajaran sangatlah dibutuhkan kreativitas model pembelajaran yang memiliki berbagai macam variasi. Berdasarkan buku pedoman pengembangan bahan ajar oleh Kementrian Pendidikan Nasional yang menjelaskan modul adalah buku yang disusun dengan tujuan agar siswa dapat beradaptasi secara bebas tanpa atau dengan arahan pendidik. Penggunaan Modul ke pembelajaran yang berbentuk buku tulis perlu dibuat kedalam bentuk Elektronik Modul atau *e-modul. e-modul* adalah varian elektronik dari modul di mana akses dan penggunaan dilakukan melalui gadget elektronik seperti PC, tablet, atau ponsel [2].

*E-Modul* interaktif diartikan sebagai modul yang menggabungkan dua arah atau lebih teks, grafik, audio, gambar, video yang bersifat interaktif untuk mengendalikan suatu perintah, yang kemudian menimbulkan terjadinya hubungan dua arah antara modul dengan penggunanya. Tampilan gambar serta animasi dalam modul interaktif akan membantu memvisualkan materi ajar yang disampaikan, sehingga pembaca modul terbantu untuk memahami isi modul dengan mudah dalam memahami konsep yang sulit [3]. Adanya sumber daya manusia yang terus berkembang serta teknologi yang memadai, mampu membentuk karakter manusia menjadi kreatif sehingga dapat menciptakan berbagai aplikasi dengan sistem operasi yang banyak digunakan saat ini, salah satunya *augmented reality* dengan sistem operasi *android*. *augmented reality* yaitu teknologi yang menggabungkan benda maya dua dimensi dan ataupun tiga dimensi ke dalam sebuah lingkungan nyata lalu memproyeksikan benda-benda maya tersebut secara realitas dalam waktu nyata.

Mata pelajaran Komputer dan Jaringan Dasar ini bersifat teori dan praktik yang membutuhkan media untuk membantu siswa dan guru dalam melaksanakan pembelajaran, dengan banyaknya teori dan praktik bersifat abstrak yang membuat siswa kesulitan dalam memahami materi dan membutuhkan banyak waktu untuk menjelaskan materi secara detail [4]. Hasil pengalaman yang didapat dalam hampir satu semester kegiatan PLK (Praktik Kerja) periode Juli-Desember 2021 pada jurusan Teknik Komputer dan Jaringan (TKJ) kelas X khususnya pada mata pelajaran Komputer dan Jaringan Dasar (KJD) di SMK Negeri 2 Kota Padang, mata pelajaran kurang diterima oleh siswa karena materi yang disampaikan hanya menggunakan media buku cetak tanpa media pendukung. Selain itu, didalam

menyampaikan materi kepada siswa guru juga mengalami kesulitan diantaranya keterbatasan waktu. Meskipun guru sudah memberikan contoh yang tepat namun dalam penyampaiannya masih cenderung monoton dan membosankan, tentu hal ini membuat siswa menjadi kurang aktif dalam proses belajar mengajar.

Salah satu aplikasi yang dapat dikembangkan menggunakan platform *android* yaitu untuk mata pelajaran Komputer dan Jaringan Dasar. Seperti yang kita ketahui, media pembelajaran yang digunakan berupa modul dan buku cetak yang berisi materi sesuai dengan topiknya, apabila ada perubahan kurikulum dari pemerintah tentunya akan *diupdate* sehingga modul dan buku cetak tersebut tidak digunakan kembali. Pada aplikasi yang akan dirancang nantinya penulis akan membuat silabus, rpp, modul, *quiz* dan Video materi pembelajaran secara *ter-update* mengenai pengenalan komponenkomponen komputer dengan konsep *augmented reality* beserta animasi proses perakitan komputer.

### **II.METODE PENGEMBANGAN**

Metode yang digunakan dalam pengembangan ini adalah metode yang menggunakan model *MDLC* (*Multimedia Development Life Cycle*). Metode *MDLC* adalah metode yang digunakan Sutopo dengan memodifikasi metode dari Luther. Metodologi pengembangan multimedia tersebut terdiri dari enam tahap, yaitu konsep (*concept*), desain (*design*), pengumpulan materi (*material collecting*), pembuatan (*assembly*), pengujian (*testing*), dan distribusi (*distribution*). Keenam tahap ini tidak harus berurutan dalam prakteknya, tahap-tahap tersebut dapat saling bertukar posisi [5]. Berikut gambar 1 siklus *MDLC*.

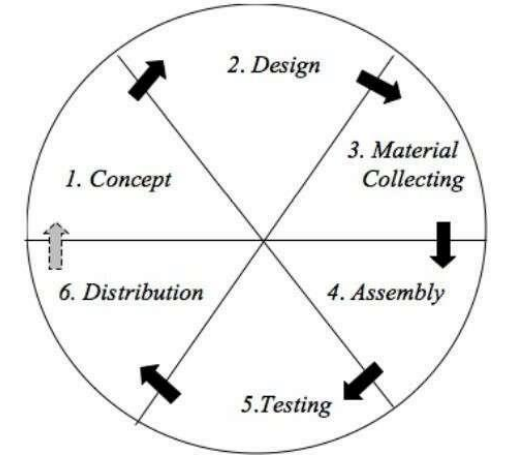

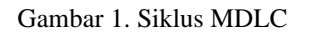

Gambar 1 tentang Siklus MDLC (Multimedia Development Life Cycle), dapat dijelaskan sebagai berikut:

a. Pengonsepan (*Concept*)

Tahap konsep merupakan tahap awal dalam siklus *MDLC*. Pada tahap konsep, dimulai dengan menentukan tujuan pembuatan apliaksi serta menentukan pengguna aplikasi tersebut [6].

Pada tahap konsep ini akan dilakukan analisis untuk mengetahui apa saja yang dibutuhkan dalam pengembangan *e-modul*. Tahap ini terdiri dari analisis sistem berjalan, analisis masalah dan solusi, analisis sistem yang diusulkan, analisis kebutuhan sistem, dan analisis kurikulum. Berikut gambar 2 flowmap sistem yang diusulkan.

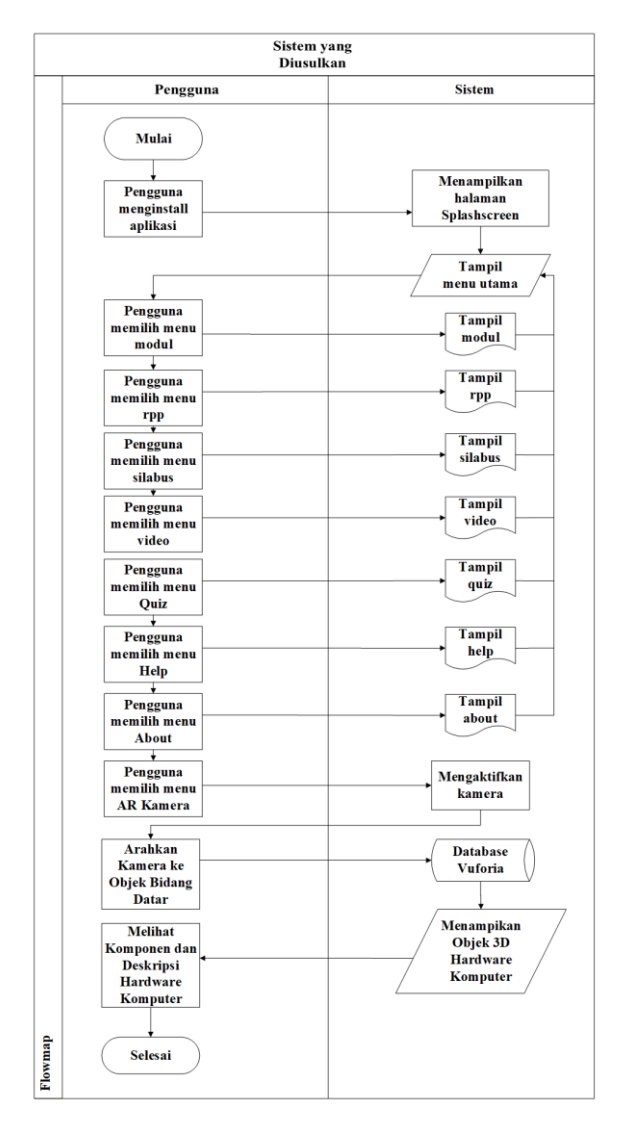

Gambar 2. *Flowmap* sistem yang diusulkan

- b. Perancangan (*design*)
	- Pada tahap perancangan, penulis membuat rancangan produk berdasarkan konsep pengembangan produk yang telah ditentukan pada tahap sebelumnya. Tahap ini memungkinkan penulis untuk merancang antarmuka multimedia dan mengembangkannya menjadi storyboard dan diagram alur [7].

Pada tahap ini akan dilakukan proses perancangan sistem untuk pengembangan *emodul*. Berikut perancangan sistem yang akan dikembangkan:

#### 1. *Flowchart* sistem secara umum

*Flowchart* adalah cara untuk menjelaskan tahap-tahap pemecahan masalah dengan merepresentasikan simbol- simbol tertentu yang mudah dipahamii, mudah digunakan dan standar [8].

Diagram alir (*flowchart*) menggambarkan urutan perintah dan kondisi secara logika, bagaimana suatu sistem dapat memecahkan masalah. Berikut gambar flowchart halaman utama/menu awal sistem aplikasi:

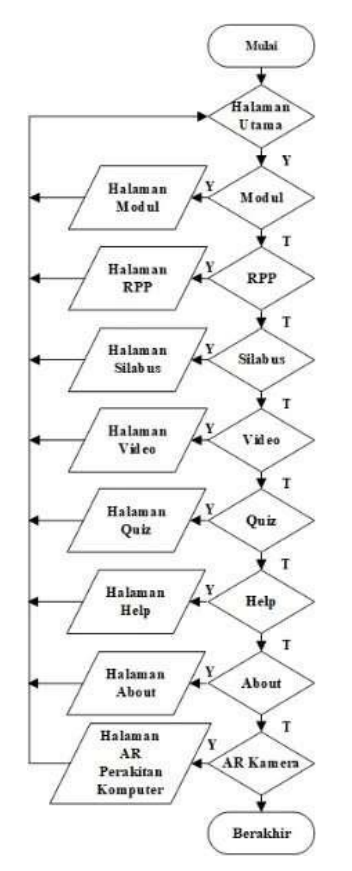

Gambar 3. *Flowchart* halaman utama sistem aplikasi

2. *Use Case Diagram*

Ada 2 elemen penting yang harus digambarkan, yaitu aktor dan UC. Aktor adalah segala sesuatu yang berinteraksi langsung dengan sistem, bisa merupakan orang (yang ditunjukkan dengan perannya dan bukan namanya/personilnya) atau sistem komputer yang lain. Aktor dinotasikan dengan simbol gambar orang-orangan (*stickman*) dengan nama kata benda di bagian bawah yang menyatakan peran/sistem [9].

Gambaran fungsional dari sistem yang dapat di akses oleh user yang

menggambarkan interaksi yang terjadi didalam sistem disebut sebagai *Use Case diagram*. Berikut merupakan *penerapan Use Case Diagram* pada aplikasi *e-modul* interaktif untuk mata pelajaran Komputer Dan Jaringan Dasar.

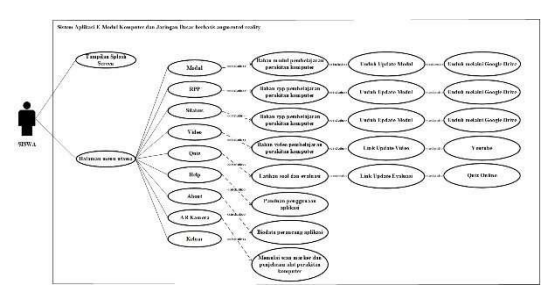

Gambar 4. Use case diagram

### 3. *Activity Diagram*

*Activity Diagram* yaitu menggambarkan *workflow* (aliran kerja) atau aktivitas dari sebuah sistem atau proses bisnis [10].

Berikut adalah berbagai alur aktifitas yang ada didalam sistem yang akan dirancang dan bagaimana masing-masing alur berawal dan berakhir yang mungkin akan terjadi.

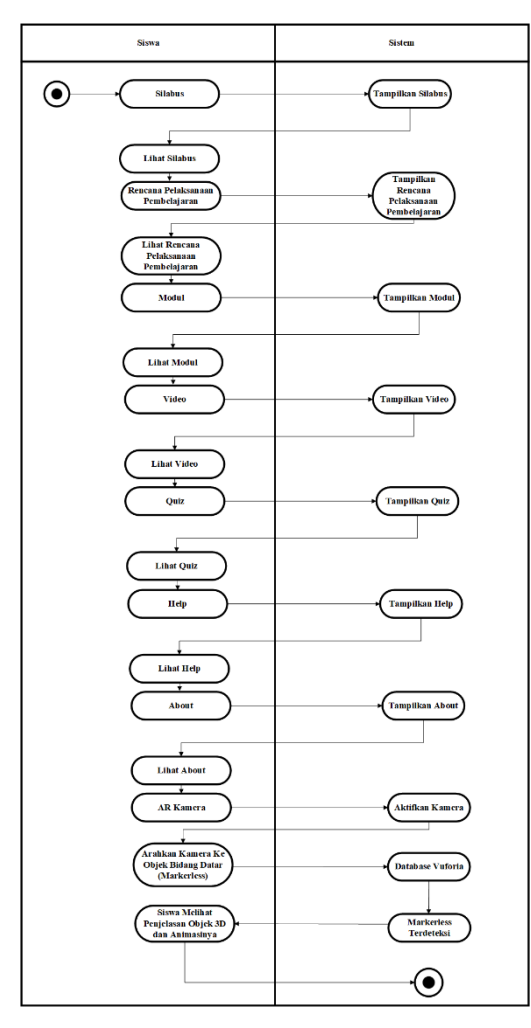

Gambar 5. *Activity diagram*

Siswa diarahkan kehalaman menu utama diantara lainnya silabus, rpp, modul, video, quiz, help about dan ar kamera.

#### 4. *Sequence Diagram*

*Sequence Diagram* menggambarkan kelakuan objek pada use case dengan mendeskripsikan waktu hidup objek dan pesan yang dikirimkan dan diterima antar objek [10].

Pada diagram ini akan digambarkan proses dari aplikasi *e-modul* dengan konsep augmented reality dalam proses merender objek 3d dan mendeteksi *markerless*, adapun hal tersebut digambarkan pada masingmasing *sequence diagram* yang ada di bawah ini.

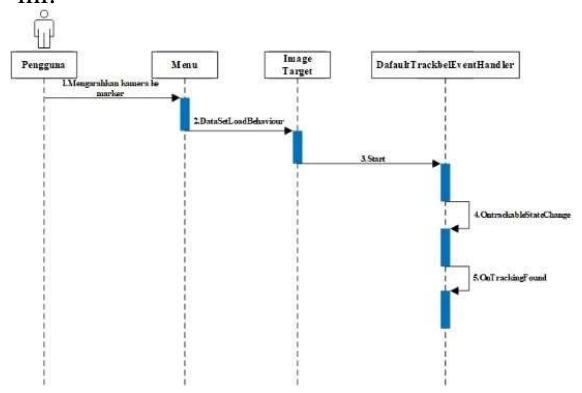

Gambar 6. *Sequence diagram* mendeteksi marker

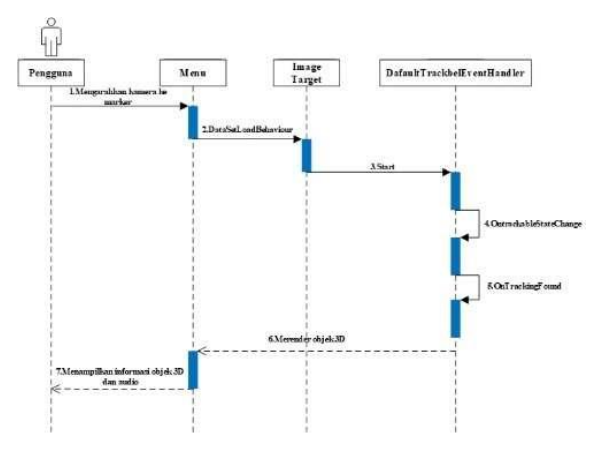

Gambar 7. *Sequence diagram* merender objek 3d

5. Algoritma *Fast Corner Detection*

Cara ini sering dilakukan pada proses pendeteksian objek untuk menentukan keistimewaan suatu objek misalnya dari bentuk suatu objek dan pelacakan suatu objek [11].

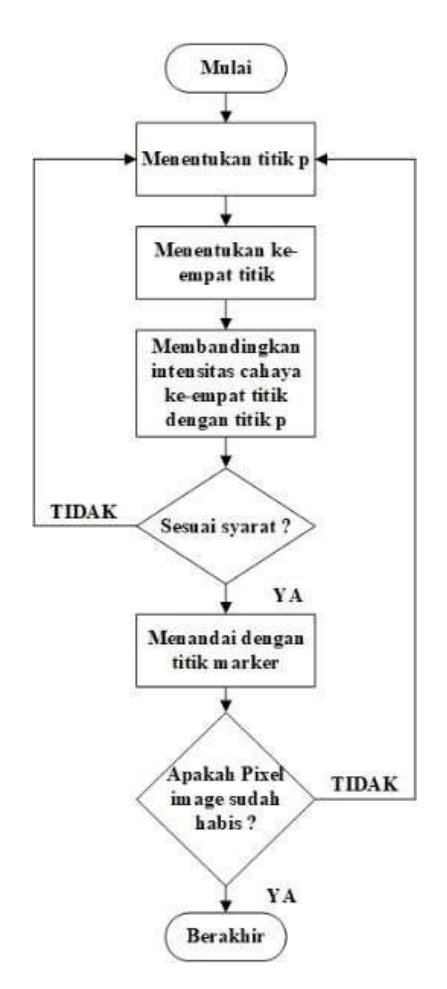

Gambar 8. *Flowchart* fast corner detection

*c.* Pengumpulan Bahan (*Material Collecting*)

Tahapan untuk mengumpulkan material sesuai dengan kebutuhan dari sistem multimedia yang akan dibangun, misalnya seperti foto, video, gambar clip art, audio dan lain-lain [12].

Bahan yang telah dikumpulkan akan di lanjutkan pada tahap selanjutnya yaitu assembly. Pada tahap material collectial ini penulis mengumpulkan bahan-bahan dalam pembuatan aplikasi seperti: logo, asset 3D, materi, tampilan dan lain sebagainya.

d. *Assembly*

Tahap *assembly* (pembuatan) adalah tahap pembuatan semua objek atau bahan multimedia. Pembuatan aplikasi didasarkan pada tahap desain, seperti storyboard, bagan alir, dan/atau struktur navigasi [13].

Pada tahap *assembly* penulis menggabungkan bahan-bahan yang telah didapatkan dan disusun pada tahap perancangan dan design untuk aplikasi yang dirancang.

e. Testing

Tahap testing dilakukan setelah selesai tahap assembly dengan menjalankan aplikasi/program dapat dilihat apakah ada kesalahan atau tidak. Metode *blackbox* ini merupakan pengujian

program berdasarkan fungsi dari program. Tujuan dari metode *blackbox* testing ini adalah untuk menemukan kesalahan fungsi pada program [14].

Tahap pengujian bertujuan untuk mengidentifikasi kelayakan multimedia yang dikembangkan. Hal ini juga bertujuan untuk menguji media kepada subjek yang dituju untuk mengidentifikasi seberapa mudah diaksesnya media tersebut. Pada tahap ini media yang dikembangkan mengalamai dua tahap pengujian yaitu pengujian *blackbox* dan validitas.

Uji validitas adalah derajat ketepatan antara data yang diperoleh dengan yang terjadi pada objek penelitian. Instrumen divalidasi tentang aspek-aspek yang diukur berdasarkan teori tertentu yang mendukung penelitian. Uji validitas ini menggunakan instrumen pendukung dalam pelaksanaannya. Instrumen pendukung ini dimaksudkan untuk mencari jawaban atas pertanyaan penelitian dengan tujuan untuk memvalidasi media pembelajaran yang telah dikembangkan. Terdapat dua jenis angket validasi yang akan disebarkan yaitu angket untuk validasi ahli materi dan angket untuk ahli media [15].

Uji angket validitas ahli pada media pembelajaran ini dapat dilakukan dengan membandingkan jumlah skor ideal yang telah diberikan oleh validator  $(ER)$  dengan jumlah skor ideal yang telah ditetapkan di dalam angket validasi media pembelajaran (N) [15]. Rumusnya sebagai berikut:

$$
P = \frac{\Sigma R}{N} \times 100\%
$$

Keterangan:

P=Persentase skor yang dicari (hasil dibulatkan hingga mencapai bilangan bulat).

 $\Sigma$ R=Jumlah jawaban yang diberikan oleh validator/ pilihan yang terpilih.

N=Jumlah skor maksimal atau ideal.

f. Distribusi

Produk yang dihasilkan dari tugas akhir ini berupa *e-modul* komputer dan jaringan dasar berbasis *augmented reality* dengan rancangan sesuai materi pembelajaran yang berada di silabus, standar kompetensi dan kompetensi dasar yang diterapkan di kelas X TKJ.

Aplikasi ini bisa dijalankan di platform android dan bisa di install pada perangkat Smartphone dengan OS android minimum android versi 5.1 (lollipop), dan memiliki kamera belakang. Penyebaran aplikasi ini dilakukan dengan uji coba produk yang telah divalidasi oleh validator kepada siswa kelas X SMK Negeri 2 Padang dan jika memungkinkan untuk di daftarkan di *playstore*.

## **III. HASIL DAN PEMBAHASAN**

### A. Hasil

1. Pembuatan Aplikasi

Proses lanjutan dari tahap-tahap sebelumnya yang telah disiapkan kemudian diolah dengan metode pembuatan aplikasi. Pembuatan aplikasi dimulai dari tahap *design*, perancangan, pengumpulan materi (*material collecting*) dan pembuatan (*assembly*) semua obyek atau bahan multimedia yang dibuat. Tahapan pengumpulan bahan (*material collecting*) meliputi, pembuatan *markeless* dan objek 3D *hardware* komputer. Selanjutnya tahapan pembuatan (*assembly*) meliputi, pembuatan lisensi ini yang dilakukan di laman web *vuforia*, dan pembuatan objek 3D pada aplikasi blender.

a. Proses Pembuatan *E-Modul*

Pada realisasi media pembelajaran dilakukan pembuatan aplikasi *augmented reality* dengan menggunakan *software Unity 3D* dan *Vuforia SDK* sebagai pendukung pengembangan *augmented reality*. Sedangkan untuk proses pembuatan resource objek menggunakan *Blender*.

Produk yang dikembangkan berupa aplikasi *augmented reality* yang dapat dijalankan pada *device* berupa handphone dengan sistem operasi *android* dan *e-modul* komputer dan jaringan dasar yang berisi silabus, rpp, modul, video pembelajaran, *quiz* dan ar kamera yang digunakan untuk pengenalan objek 3D hardware komputer. Berikut beberapa proses pembuatan assetaset dalam pembuatan *e-modul* interaktif sebagai berikut:

1) Pembuatan *User Interface*

Dalam pengembangan aplikasi *e-modul* untuk desain user interface dibuat menggunakan aplikasi corel draw. Kebutuhan interface yang diperlukan diantara lainnya: halaman *splash screen*, halaman silabus, halaman rpp, halaman modul, halaman video, halaman *quiz*, halaman help, halaman about, halaman ar kamera. Berikut adalah tahapannya:

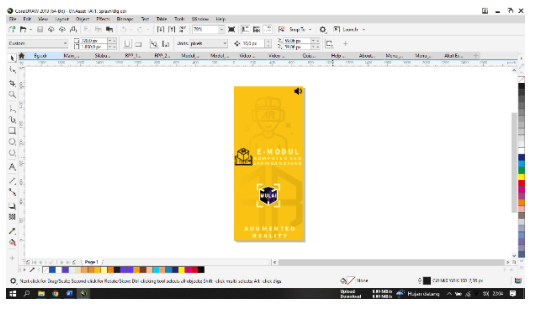

Gambar 9. Pembuatan *splash screen*

2) Pembuatan Database *Markeless* Melalui Website *Vuforia*

*Database* yang digunakan untuk mendapatkan lisensi manager supaya objek 3D *markeless* bisa terdeteksi saat kamera dijalankan. Untuk *database* yang digunakan cukup satu saja yang nantinya bisa digunakan pada semua objek 3D hardware komputer.

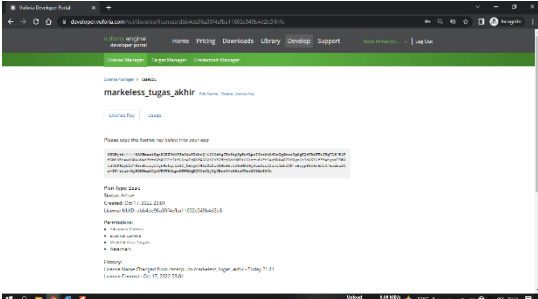

Gambar 10. Lisensi manager *markeless*

3) Pembuatan Objek 3D

Pembuatan objek 3D dibuat menggunakan *software blender*. Adapun objek 3D yang dibuat yaitu case motherboard, power supply, random access memory, cpu (processor), heatsink, motherboard, local area network, graphic card, hard disk drive, optical drive, floppydisk, keyboard, mouse, ethernet kabel, monitor dan power kabel.

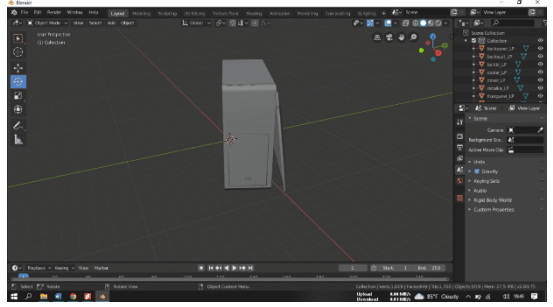

Gambar 11. Objek 3D casing motherboard

2. Hasil Rancangan Aplikasi

Produk yang dikembangkan berupa aplikasi *augmented reality* yang dapat dijalankan pada *device* berupa handphone dengan sistem operasi android dan *e-modul* komputer dan jaringan dasar yang berisi silabus, rpp, modul, video pembelajaran, quiz dan ar kamera yang digunakan untuk pengenalan objek 3D hardware komputer. Dibawah ini merupakan hasil dari realisasi media pembelajaran yang dikembangkan.

a. Halaman *Splash Screen*

Halaman *Splash Screen* ialah halaman awal yang tampil ketika pengguna membuka aplikasi *E-Modul* Komputer dan Jaringan

zoom in dan zoom out untuk melihat materi secara lengkap serta mencari kata-kata kunci

Dasar. Halaman ini akan menampilkan logo perancang dari aplikasi. Halaman *Splash Screen* ini akan ditampilkan beberapa detik sebelum masuk ke menu berikutnya.

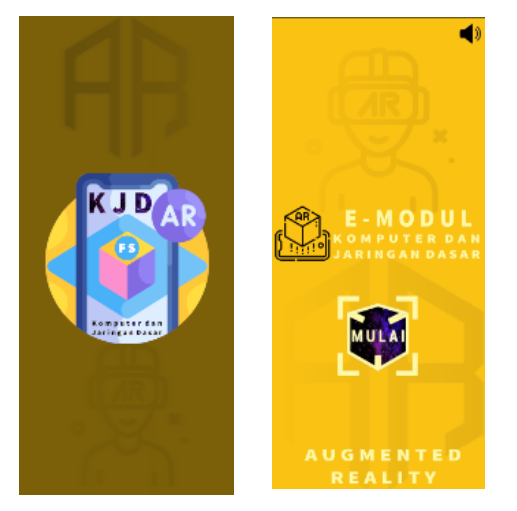

Gambar 12 Halaman *splash screen* aplikasi

Pada gambar 19, terdapat logo mata pelajaran yang dibuat oleh pengembang aplikasi. Pada halaman splash screen ini akan diputarkan secara otomatis secara beberapa detik sebagai pembuka di awal aplikasi, setelah itu user bisa menekan button "mulai" untuk masuk kehalaman utama aplikasi.

b. Halaman Utama Aplikasi

Halaman Menu utama, merupakan halaman utama dari aplikasi *e-modul* komputer dan jaringan dasar. Pada halaman ini terdapat beberapa tombol menu yang dapat diakses oleh pengguna.

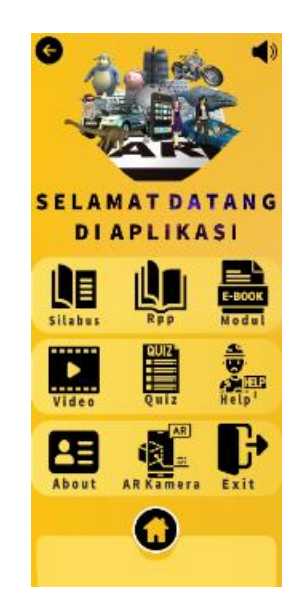

Gambar 13. Halaman utama aplikasi

c. Halaman Silabus

Pada halaman ini menampilkan silabus mata pelajaran kelas X teknik komputer dan jaringan dasar semester 1. Pengguna bisa

yang diperlukan pada halaman silabus. 

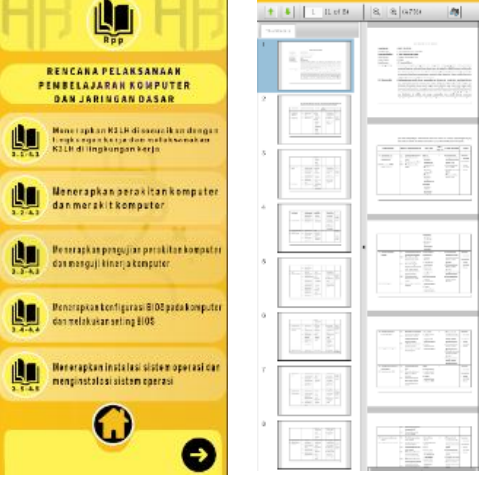

Gambar 14. Halaman silabus

d. Halaman RPP (Rencana Pelaksanaan Pembelajaran)

Pada halaman ini menampilkan rencana pelaksanaan pembelajaran mata pelajaran kelas X teknik komputer dan jaringan dasar semester 1, yaitu sebanyak 9 kompetensi dasar.

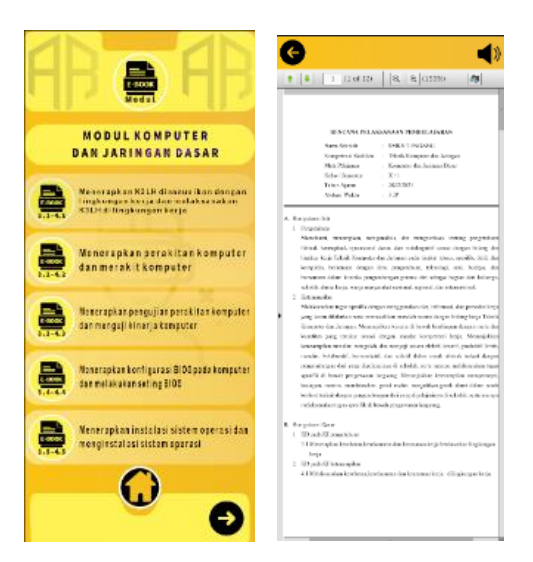

Gambar 15. Halaman rpp

e. Halaman Modul Pembelajaran

Pada halaman ini menampilkan modul pembelajaran mata pelajaran kelas X teknik komputer dan jaringan dasar semester 1, yaitu sebanyak 9 kompetensi dasar.

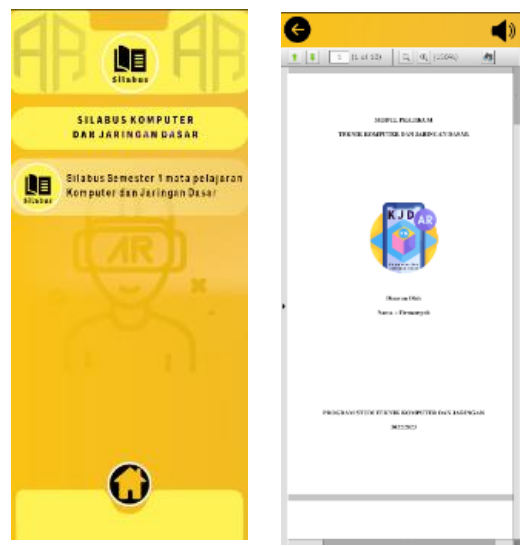

Gambar 16. Halaman modul pembelajaran

f. Halaman Video Pembelajaran

Pada halaman ini menampilkan video pembelajaran animasi perakitan komputer yang bisa dimainkan dengan menekan button yang ada dibawah video. Serta video pembelajaran pendukung yang terhubung langsung ke youtube sesuai dengan kompetensi dasar sesuai dengan silabus pembelajaran.

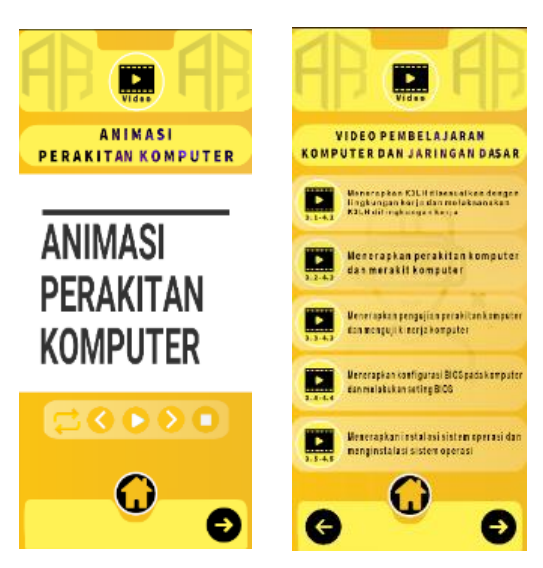

Gambar 17. Halaman video pembelajaran

g. Halaman *Quiz*

Pada halaman ini menampilkan *quiz* yang terdiri dari petunjuk sebelum mengerjakan *quiz* serta latihan dan evaluasi dengan jenis soal pilihan ganda. Pada *quiz* latihan pengguna akan menjawab pertanyaan pilihan ganda sebanyak 27 soal dengan sistem soal yan ditampilkan secara acak/random. Pada quiz evaluasi pengguna akan diarahkan ke link *quiziz* dengan jenis soal pilihan ganda sebanyak 20 soal.

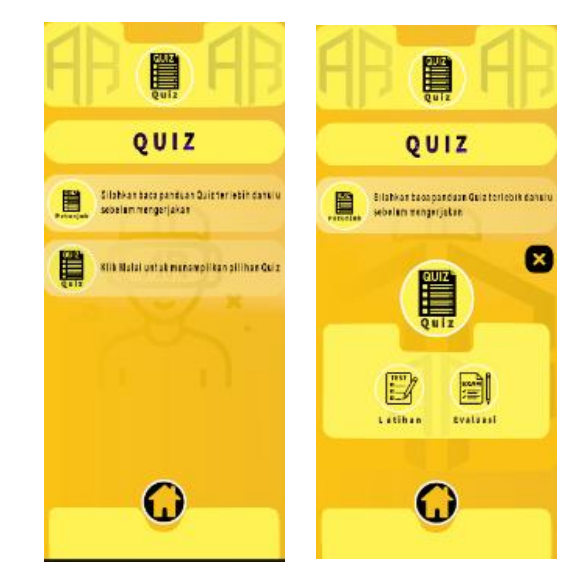

Gambar 18. Halaman quiz

h. Halaman Help

Halaman help merupakan halaman yang menjelaskan penjelasan penggunaan aplikasi. Ketika halaman ini pertama kali dibuka maka akan terlihat penjelasan penggunaan aplikasi.

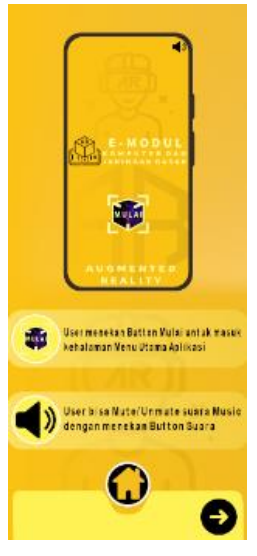

Gambar 19. Halaman help

i. Halaman About

Halaman about merupakan halaman yang berisi tentang informasi perancang aplikasi. Pada halaman ini pengguna bisa menghubungi perancang aplikasi melalui *email*.

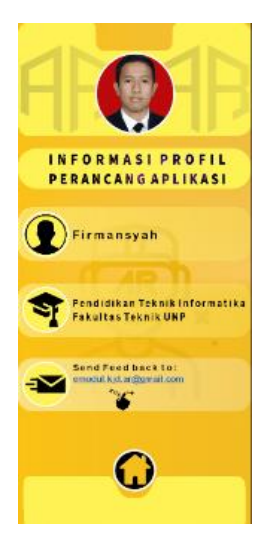

Gambar 20. Halaman about

j. Halaman AR Kamera

Halaman AR Kamera merupakan halaman yang memuat aplikasi Augmented Reality hardware Komputer. Ada 16 macam menu hardware komputer yang bisa dipilih oleh pengguna, sebagai contoh apabila pengguna memilih halaman casing maka akan membuka kamera pada device handphone. Kamera ini berguna untuk melacak markerless yang terdapat pada E-Modul komputer dan jaringan dasar. Apabila kamera berhasil melacak markerless maka akan ditampilkan gambar 3D sesuai dengan menu hardware komputer yang dipilih. Pada halaman ini terdapat button kembali yang berfungsi untuk kembali ke halaman menu hardware komputer, button informasi yang berisi penjelasan agar markeless terdeteksi, button suara yang menjelaskan komponen hardware komputer yang tampil pada kamera, halaman deskripsi yaitu penjelasan informasi mengenai hardware komputer yang tampil pada kamera.

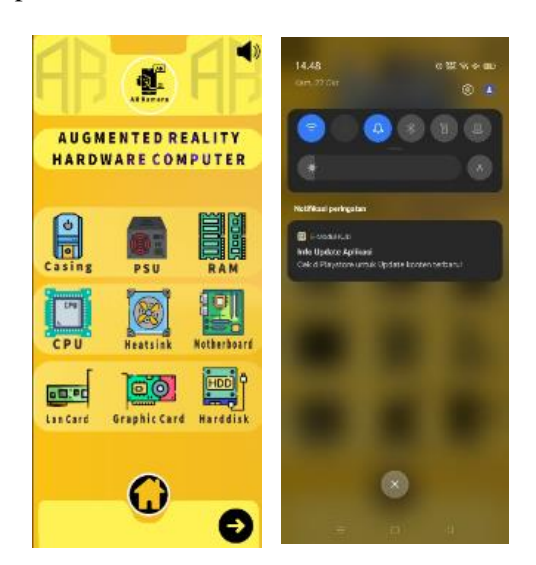

Gambar 21. Halaman ar kamera

k. Halaman Keluar Dan Pembaharuan

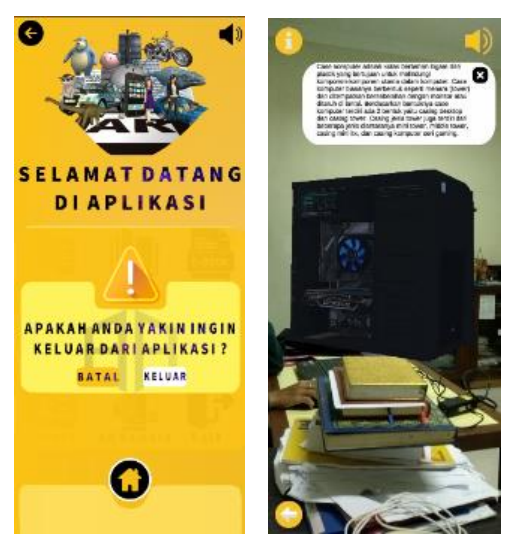

Gambar 22. Halaman keluar dan pembaharuan

B. Pengujian Aplikasi

Tahapan pengujian yaitu proses menguji aplikasi yang sudah dibuat apakah berjalan dengan normal. Pengujian juga merupakan proses evaluasi untuk memastikan apakah aplikasi memenuhi persyaratan dan dapat digunakan. Berikut ini tabel pengujian setiap halaman aplikasi. Pengujian ini dilakukan dengan teknik *Black Box* yaitu dengan menjalankan aplikasi terlebih dahulu dan memulai melihat apakah ada kesalahan atau tidak didalam aplikasi yang telah dibuat.

Pengujian dilakukan oleh pembuat atau lingkungan pembuatnya sendiri. Dalam pengujian ini terdiri dari pengujian terhadap fitur aplikasi, dan pengujian terhadap *markerless*. Pengujian fitur aplikasi ini merupakan pengujian terhadap fitur-fitur berupa tombol dan tampilan, apakah sudah berjalan sesuai yang diharapkan atau tidak. Hasilnya semua sesuai dengan skenario pengujian.

1. Pengujian Aplikasi *BlackBox*

Pengembangan aplikasi *e-modul* komputer dan jaringan dasar dengan teknologi *augmented reality* memiliki 11 tahap pengujian diantara lainnya: pengujian *splash screen*, tombol silabus, tombol rpp, tombol modul, tombol modul, tombol video, tombol *quiz*, tombol help, tombol about, tombol ar kamera yang berfungsi untuk menampilkan objek 3D *hardware* komputer dengan cara pendeteksian secara *markeless* (objek bidang datar), dan tombol exit untuk keluar dari aplikasi. Untuk proses pengujian menggunakan langsung dari software unity.

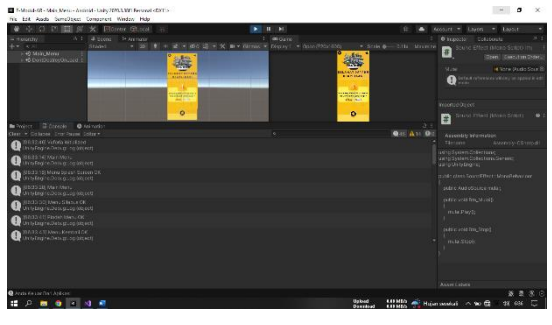

Gambar 23. Uji coba menu aplikasi

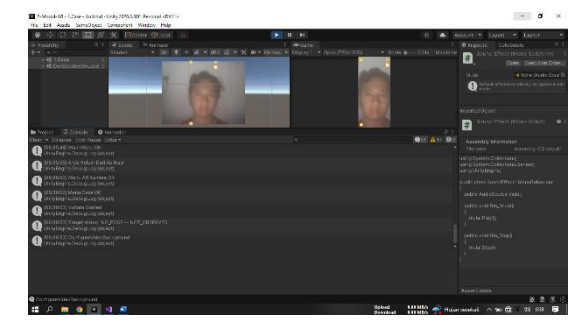

Gambar 24. Uji coba AR Kamera

### 2. Hasil Validasi

Uji validasi ahli dilakukan untuk mengetahui tingkat kelayakan suatu produk pengembangan dari ahli materi maupun ahli media. Uji validasi pada penelitian dan pengembangan ini melibatkan 4 orang ahli, yaitu 2 orang sebagai ahli materi dan 2 orang sebagai ahli media. Hasil validasi tersebut menghasilkan penilaian, komentar dan saran yang kemudian dijadikan bahan perbaikan *e-modul* serta aplikasi *Augmented Realitynya*.

Tabel 1.Hasil penilaian uji validasi ahli

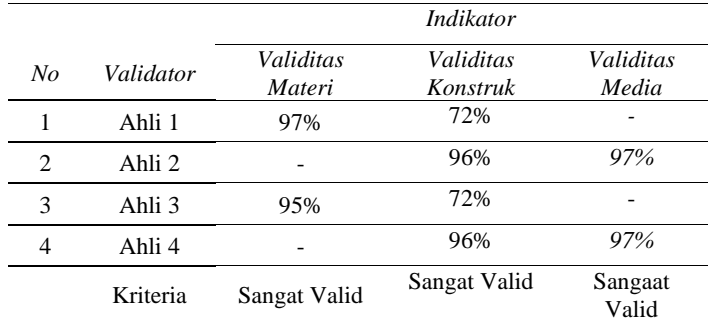

Berdasarkan hasil uji ahli tersebut, diperoleh nilai rata-rata validitas sebesar 97% dalam kategori sangat valid sehingga secara keseluruhan *e-modul* yang kembangkan dikategorikan valid dan telah layak digunakan sebagai bahan ajar pembelajaran.

### C. Distribusi Aplikasi

Proses terkahir yang dilakukan yaitu menyimpan aplikasi dan dijadikan dalam bentuk aplikasi, kemudian didistribusikan melalui playstore dan di uji coba dengan siswa di SMK Negeri 2 Padang agar dapat digunakan sebagai

#### alat bantu belajar dalam proses pembelajaran komputer dan jaringan dasar.

Silahkan berikan Feedback Aplikasi E-Modul KJD 18 jawabar Aplikasi sangat baik dan sangat berguna untuk dipelajari Apl nya sangat bagus Aplikasinya sangat Bagus sekali, apk nya sangat mudah di:<br>edukasi, dan animasinya sangat keren Aplikasi nya sangat bagus dan sangat bermanfaat bagi jurusan TJK Sangat bermanfaat dan bagus Bagus dan Mantap Aplikasi ini bagus sekali. Sangat berguna dan mudah di p Bagus, bisa membuat motivasi untuk belaja Tema apk bergaya klasik Bisa terbilang bagus dan kere

Gambar 25. Feedback hasil distribusi aplikasi

### D. Pembahasan

Pengembangan *e-modul* komputer dan jaringan dasar adalah serangkaian proses atau kegiatan yang dilakukan untuk menghasilkan media pembelajaran interaktif yang valid dan praktis. *E-Modul* yang dirancang berbentuk *single file executable* (.exe) yang dapat disimpan dan dipindahkan dari satu komputer ke komputer lain menggunakan *flashdisk* atau alat transfer file lainnya. *E-Modul* dirancang menggunakan metode *MDLC* (*Multimedia Development Life Cycle*) yang terdiri dari 6 tahapan yaitu tahap *concept* (pengonsepan), tahap *design* (perancangan), tahap *material collecting* (pengumpulan bahan), tahap *assembly* (pembuatan), tahap *testing* (pengujian), dan tahap *distribution* (pendistribusian) [16]. *E-Modul* Komputer dan Jaringan Dasar memuat materi untuk siswa kelas X TKJ SMK. Perancangan *emodul* Komputer dan Jaringan Dasar dilakukan melalui bimbingan dengan dosen pembimbing. Hasil desain pada tahapan perancangan kemudian divalidasi dengan cara meminta masukan dan saran dari para validator.

Validasi *e-modul* Komputer dan Jaringan Dasar diperoleh dari tanggapan validator tentang kevalidan *e-modul* yang dirancang. Validator terdiri dari 4 orang, yaitu dua orang untuk validator media dan dua orang dari validator materi. Data dari validator di peroleh dari angket validitas yang diisi oleh setiap validator dan diskusi dengan memperlihatkan aplikasi *e-modul* tersebut. Hasil penilaian untuk validasi media oleh validator satu nilai kevalidan sebesar 0,9791 dengan persentase 97,91%. Sementara penilaian dari validator 2 nilai kevalidan sebesar 0,9791 dengan persentase 97,91%. Penilaian dari validator materi 1 nilai kevalidan sebesar 0,9583 dengan persentase 95,83%. Sementara penilaian dari validator 2 nilai kevalidan sebesar 0,9722 dengan persentase 97,22%.

Berdasarkan penilaian dari validator baik dari segi media dan materi maka *e-modul* yang dibuat layak untuk di uji cobakan dilapangan sebagai sumber pembelajaran pada mata pelajaran komputer dan jaringan dasar.

Kesimpulan akhir dari pembahasan ini adalah diperolehnya penggunaan aplikasi *e-modul* Komputer dan Jaringan Dasar yang valid dan praktis. Dengan demikian, penelitian ini dinyatakan berhasil mencapai tujuannya. Untuk kegiatan selanjutnya dapat dikondisikan sebagai pemanfaatan media pembelajaran yang dikembangkan dengan baik.

## **IV. KESIMPULAN**

Kesimpulan yang dapat diambil berdasarkan data pembahasan mengenai pengembangan Aplikasi *e-modul* interaktif untuk mata pelajaran komputer dan jaringan dasar siswa kelas X TKJ Di SMK N 2 Padang yaitu:

- a. Tersedianya *e-modul* komputer dan jaringan dasar berbasis *Augmented Reality* dengan rancangan sesuai materi pembelajaran yang berada di silabus, standar Kompetensi dan Kompetensi Dasar yang diterapkan di kelas X TKJ dan dapat diakses melalui smartphone.
- b. Tersedianya *e-modul* berbasis *Augmented Reality* ini dengan membahas KD 3.2 sampai KD 4.2 mata pelajaran Komputer dan Jaringan Dasar pada kelas X TKJ yang dilengkapi dengan video animasi dan video pembelajaran KD 3.1-4.1 sampai KD 3.9- 4.9.
- c. Tersedianya *e-modul* dengan menggunakan teknologi *Augmented Reality* yaitu aplikasi yang menggabungkan antara materi dan 3D modelling di dalamnya menggunakan software *Unity*.

## **V. SARAN**

Dari hasil pengembangan *e-modul* berbasis *Augmented Reality* untuk mata pelajaran komputer dan jaringan dasar, maka disarankan hal-hal sebagai berikut:

- a. Diharapkan kepada guru mata pelajaran, khususnya pada kelas X TKJ SMK N 2 Padang, supaya turut menggunakan *e-modul* berbasis *Augmented Reality* untuk mata pelajaran komputer dan jaringan dasar sebagai bahan alternatif guru dalam meningkatkan pemahaman dan keaktifan pada siswa.
- b. Diharapkan kepada siswa sebaiknya keberadaan *handphone* harus dapat digunakan sebagaimana mestinya. Hal-hal negatif yang dapat diakibatkan oleh keberadaan *handhpone* harus dihindari, salah

satu manfaat yang bisa diambil adalah handphone sebagai sumber belajar yang digunakan secara mandiri.

c. Untuk peneliti selanjutnya supaya dapat meneruskan penelitian ini dengan cara mengimplementasikan media pembelajaran ini kepada siswa dikelas dan dievaluasi untuk kebutuhan berkelanjutan dan dapat dikembangan menggunakan *software* berbeda agar terus berguna dan berkembang mengikuti teknologi yang berkembang kedepannya.

## **DAFTAR PUSTAKA**

- [1] R. Marta, I. P. Dewi, D. Rinaldi, A. Aprianto, R. Rahmi, dan K. Costa, "Pengembangan E-Modul Berbantuan Android Pada Materi Instalasi Sistem Operasi P - ISSN : 2302-3295," vol. 10, no. 3, 2022.
- [2] Azwar dan L. D. Samiu, "RANCANG BANGUN APLIKASI E-MODUL GUNA PEMANFAATAN PEMBELAJARAN DARING BERBASIS ANDROID," *J. Technopreneur*, vol. 9, no. 2, hal. 71–78, Nov 2021, doi: 10.30869/jtech.v9i2.761.
- [3] H. Fikri dan S. A. Madona, "PENGEMBANGAN MEDIA PEMBELAJARAN BERBASIS MULTIMEDIA INTERAKTIF," 2018.
- [4] E. A. Saputra, Wakhinuddin, dan F. Rizal, "Pengembangan Media Pembelajaran Elektronik Berbasis Masalah pada Mata Pelajaran Komputer dan Jaringan Dasar," vol. 2, no. 2, 2019.
- [5] P. R. Shalih dan I. Irfansyah, "Perancangan Game Berbasis Multimedia Development Life Cycle (MDLC) Tentang Tokoh Pahlawan Indonesia Masa Kini untuk Generasi Z," *Edsence J. Pendidik. Multimed.*, vol. 2, no. 2, hal. 83–92, 2020, doi: 10.17509/edsence.v2i2.26690.
- [6] Y. Sumaryana dan M. Hikmatyar, "Aplikasi Alat Bantu Pembelajaran Siswa Sekolah Dasar Menggunakan Metode Multimedia Development Life Cycle ( Mdlc ) the Application of Primary School Learing Tools Using Multimedia Development Method Life Cycle ( Mdlc )," *J. TeIKa*, vol. 10, no. MDLC, hal. 117–124, 2020.
- [7] F. N. Kumala, A. Ghufron, P. P. Astuti, M. Crismonika, M. N. Hudha, dan C. I. R. Nita, "MDLC model for developing multimedia elearning on energy concept for primary school students," *J. Phys. Conf. Ser.*, vol. 1869, no. 1, 2021, doi: 10.1088/1742-6596/1869/1/012068.
- [8] S. Syamsiah, "Perancangan Flowchart dan Pseudocode Pembelajaran Mengenal Angka dengan Animasi untuk Anak PAUD Rambutan," *STRING (Satuan Tulisan Ris. dan Inov. Teknol.*,

vol. 4, no. 1, hal. 86, 2019, doi: 10.30998/string.v4i1.3623.

- [9] T. A. Kurniawan, "Pemodelan Use Case (UML): Evaluasi Terhadap beberapa Kesalahan dalam Praktik," *J. Teknol. Inf. dan Ilmu Komput.*, vol. 5, no. 1, hal. 77, 2018, doi: 10.25126/jtiik.201851610.
- [10] M. D. Irawan dan S. A. Simargolang, "Implementasi E-Arsip Pada Program Studi Teknik Informatika," *J. Teknol. Inf.*, vol. 2, no. 1, hal. 67, 2018, doi: 10.36294/jurti.v2i1.411.
- [11] G. Y. Abdillah *dkk.*, "AUGMENTED REALITY SEBAGAI MEDIA PEMBELAJARAN PERANGKAT KERAS KOMPUTER DENGAN FAST CORNER DAN NATURAL FEATURE TRACKING," Des 2020.
- [12] S. Purwanti, R. Astuti, J. Jaja, dan R. Rakhmayudhi, "Application of the Multimedia Development Life Cycle (MDLC) Methodology to Build a Multimedia-Based Learning System," *Budapest Int. Res. Critics Inst. Humanit. Soc. Sci.*, vol. 5, no. 1, hal. 2498–2506, 2022.
- [13] K. Muhammad Rizal, Mursalim, "Rancang Bangun Game Edukasi Vocabulary English," *Ranc. Bangun Game Edukasi Vocab. English Menggunakan Metod. Multimed. Dev. Life Cycle*, vol. 9, no. 1, hal. 75–80, 2019.
- [14] M. F. Febriansyah dan Y. Sumaryana, "Pengembangan Aplikasi Media Pembelajaran Sekolah Dasar Menggunakan Metode Multimedia Development Life Cycle (MDLC)," *Informatics Digit. Expert …*, vol. 2, hal. 61–68, 2021, [Daring]. Tersedia pada: https://ejournal.unper.ac.id/index.php/informatics/article /view/838
- [15] A. E. P. Sayuti dan Y. Hendriyani, "(jurnal vokasi informatika)," vol. 1, no. 2, 2021.
- [16] A. R. Dikananda, O. Nurdiawan, dan H. Subandi, "Augmented Reality Dalam Mendeteksi Produk Rotan Menggunakan Metode Multimedia Development Life Cycle (MDLC)," *MEANS (Media Inf. Anal. dan Sist.*, vol. 6, no. 2, hal. 135– 141, 2022, doi: 10.54367/means.v6i2.1512.